Listen to Yash Kabaria from Year 7 speak about his experiences so far of life in St Cyres School. He outlines his use of iPad in lessons. Yash talks about how he has made lots of new friends in St Cyres and has grown in confidence. He enjoys all the subjects but especially Science and he enjoys carrying out experiments and using chemicals. Yash also enjoys being creative in lessons.

Click the camera icon to listen to Yash.

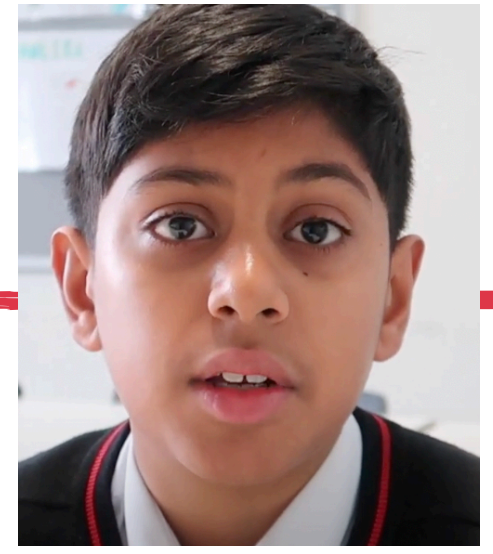

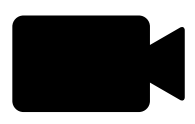

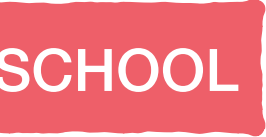

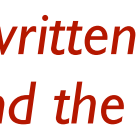

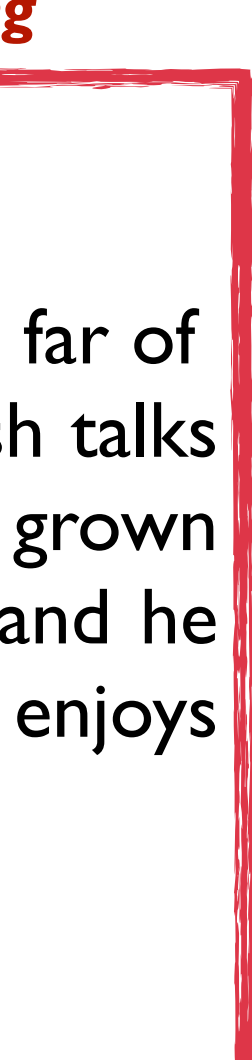

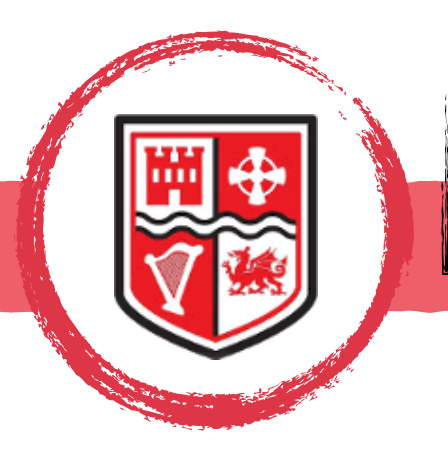

# **THE STAFFROOM**

The Maths team have been focusing on how to develop further the explicit teaching taking place and simultaneously deepen their knowledge. To do this Hochman's method, combined with the Writing Revolution, has been used to create a systematic, explicit approach, equipping students to construct clear notes in Maths classes. To enable this notetaking to happen the Maths team have been using CollaNote.

CollaNote video [:https://www.youtube.com/watch?v=rog7oEc-CFo](https://www.youtube.com/watch?v=rog7oEc-CFo) **The Writing Revolution:** <https://www.thewritingrevolution.org/>

## **SUBJECT SPOTLIGHT**

## **LEARNER VIEW**

## **WELCOME**

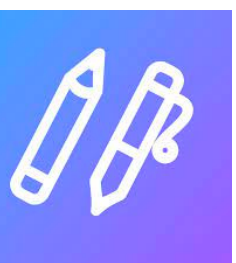

#### **WHAT IS COLLANOTE?**

This is a fantastic app that is linked to Google Classroom and completely free. It works as a notetaking App, PDF reader and Annotator. The app also works as a whiteboard and digital planner.

#### **FURTHER READING**

*'Young people who do not have the ability to transform thoughts, experiences, and ideas into written words are in danger of losing touch with the joy of inquiry, the sense of intellectual curiosity, and the inestimable satisfaction of acquiring wisdom'.* ― *Vartan Gregorian, Writing Next: Effective Strategies to Improve Writing* Students are asked to download the app collanote, then when the teacher notes are placed on google classroom they can open these in the collanote. It enables them to write on the screen, add in additional pages and access any widgets we have embedded in the topic booklet. The students are taught how to create folders for topics and organise the notes systematically in their drives. This enables the students to have good notes of topics to date. The teacher models the note taking on the screen enabling the students to see the high standard required. The video shows a Year 11 pupil using the app.

#### **WHAT DOES IT LOOK LIKE?**

#### **IMPACT**

As the authors of Writing Revolution explain '… teaching students to write is equivalent to teaching them how to think' (p4). Writing is a powerful, somewhat underused, teaching tool. It helps students to synthesise information; deepens understanding of content and helps cement it in their long-term memory. Asking students to frequently write about what they're learning has a similar effect to that of regular low-stakes quizzes/tests; students are writing in order to learn and this is applicable in any subject. The impact in Maths has been seen with students more engaged in their learning and able to recall facts more easily.

#### **WHERE NEXT?**

Because, but, so, strategy from the Writing Revolution. The teacher provides a sentence stem and asks students to expand it three ways, using the conjunctions because, but and so. This enables students to see sentences as constantly expandable. It provides challenge as it requires students to think critically and analytically about lesson content. It makes them engage in far more specific and focused thinking than if we just asked them to respond to an open-ended question, and it enables us to formatively assess their understanding more precisely. 'Because' explains something; 'but' indicates a change of direction; 'so' prompts analysis of cause and effect. See the example for Maths.

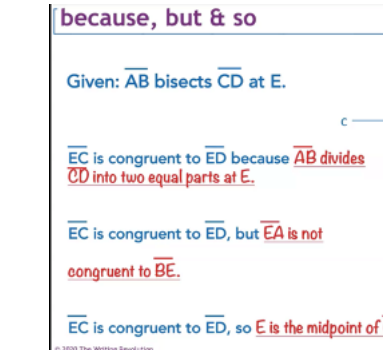

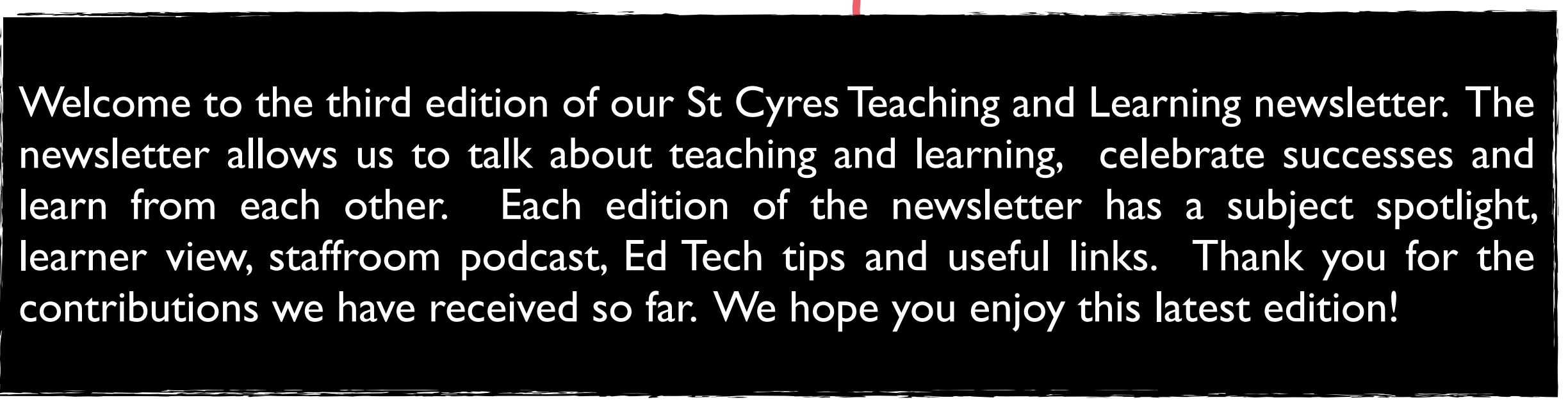

Click on the camera icon to watch the video

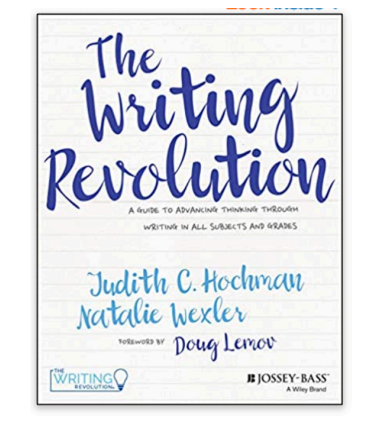

The Notes app on your iPad is a very understated and overlooked app. It is very handy for typing notes or even writing on the iPad with Apple Pencil (or finger). You can also directly insert a photo into your notes from your live camera, which is great when working with handouts in meetings or taking notes at a presentation. Your notes are saved automatically and you can set up folders to neatly organise them.

There are also some other very powerful tools within this app. When freehand drawing using iPad, if you draw a shape such as a circle and then hold down at the end, Notes will automatically convert it into a perfect circle. This also works with other shapes and straight lines too. A favourite feature in Notes is the document scanner. This eliminates those shadows and the funny angle when photographing a document or image. This feature takes your photo and makes it look like its been scanned in which is great for sending off students' work to examiners.

In this episode Chris Hall, Teacher in Charge of Pupil Support and Teacher of PE tells us his story of his educational journey. Chris also discusses his new role in school as Teacher in Charge of Pupil Support. Whether driving home in the car or going for a walk you can dip into

Give it a go, you'll wonder where Notes has been all your life!

[https://teachlikeachampion.org/blog/dani](https://teachlikeachampion.org/blog/dani-quinn-uses-show-check-understanding/)[quinn-uses-show-check-understanding/](https://teachlikeachampion.org/blog/dani-quinn-uses-show-check-understanding/) Link to a video and article on CFU

**DOUG LEMOV** *Teach Like a Champion*  Uncommon Schools Jossey-Bass

### **[Check for Understanding](https://teachlikeachampion.org/blog/from-the-editing-room-matthew-grays-check-for-understanding/)**

We wish you all a wonderful festive break and a happy New Year! Look forward to seeing you all in January. Any ideas or thoughts for our next issue then just let us know.

### **NEXT ISSUE**

# **THE STAFFROOM PODCAST**

## **TRIPLE TAKEAWAY: CHECK FOR UNDERSTANDING (CFU)**

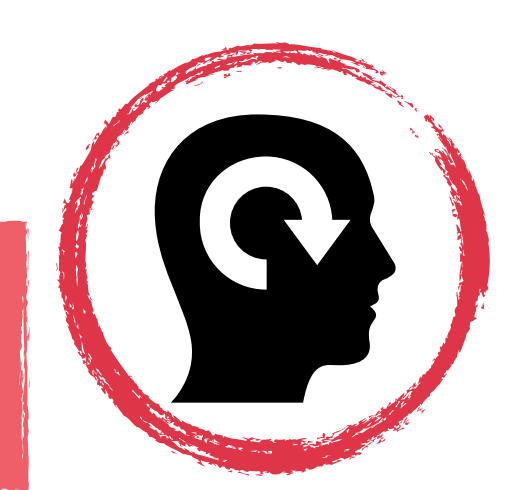

## **ED TECH TIP**

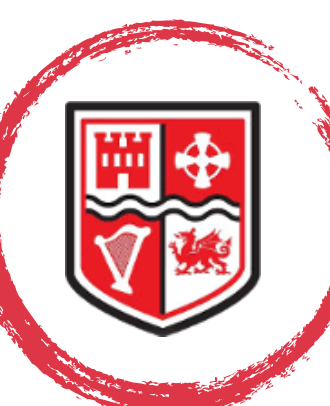

# **THE STAFFROOM**

this taste of life at St Cyres. Click the microphone to listen!

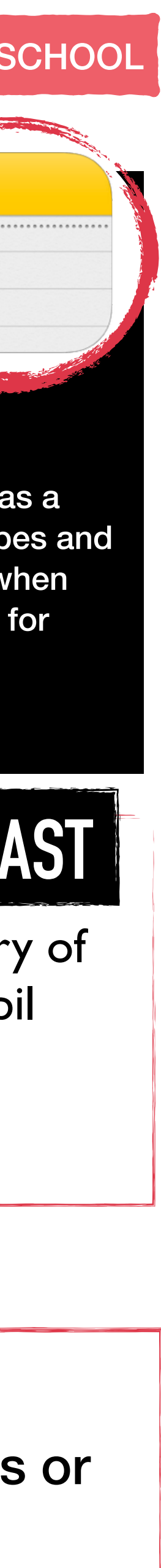